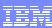

IBM System i™

Session: 409136

# **iSeries Access for Web The Browser Alternative**

Carole A Miner IBM Rochester Client Integration Development cminer@us.ibm.com

i want stress-free IT. i want control. i want an **i**. © Copyright IBM Corporation, 2006. All Rights Reserved.

This publication may refer to products that are not currently available in your country. IBM makes no commitment to make available any products referred to herein.

IBM System i

THE

#### **Abstract**

If you are looking for a extremely simple and highly functional way to work with System i resources, then iSeries Access for Web is the best option!

Users simply start up their favorite browser and point-and-click their way through easy-to-use GUIs and wizards. This session shows how users can run host applications, work with the database, printers, and the IFS. Network administration is a breeze as nothing is installed or configured on the PC, and control is at the server. You will see how to:

- Run host applications (5250 emulation), upload and download database information, and use the System i as a file and print server
- · Convert spooled printer output to PDF and either print it or email it
- Work with printers, jobs, run commands, send messages-- all through easy-to-use GUIs designed around the browser interface
- How an administrator can set up different views ('window') of the System i for different groups of users.
- Learn about the new features in the V5R4 version of iSeries Access for Web.

i want an i.

2006 IBM Corporation

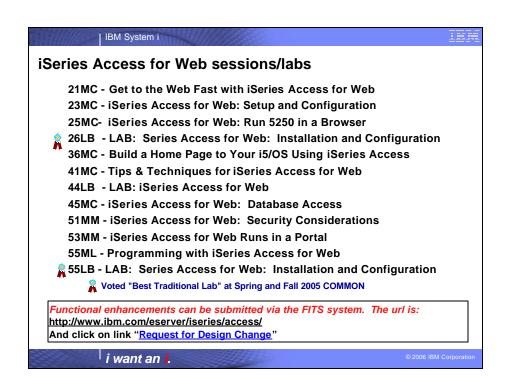

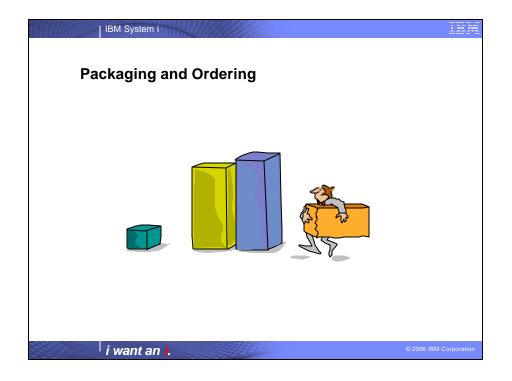

| Series Access Family Packaging                  |                                                                                                    |                                                                                                    |  |  |  |
|-------------------------------------------------|----------------------------------------------------------------------------------------------------|----------------------------------------------------------------------------------------------------|--|--|--|
| V5R4                                            | V5R3                                                                                                    | V5R2                                                                                                    |  |  |  |
| 5722-XW1                                        | 5722-XW1                                                                                                    | 5722-XW1                                                                                                    |  |  |  |
| iSeries Access Family                           | iSeries Access Famil                                                                                                    | iSeries Access Family                                                                                                    |  |  |  |
| • iSeries Access for                            | • iSeries Access for                                                                                                    | • iSeries Access for                                                                                                    |  |  |  |
| Windows, 5722-XE1, V5R4                         | Windows, 5722-XE1, V5R3                                                                                                    | Windows, 5722-XE1, V5R2                                                                                                    |  |  |  |
| <ul> <li>iSeries Access for Web,</li></ul>      | <ul> <li>iSeries Access for Web,</li></ul>                                                                                                    | • iSeries Access for Web,                                                                                                    |  |  |  |
| 5722-XH2, V5R4                                  | 5722-XH2, V5R3                                                                                                    | 5722-XH2, V5R2                                                                                                    |  |  |  |
| <ul> <li>iSeries Access for Linux,</li></ul>    | <ul> <li>iSeries Access for Linux,</li></ul>                                                                                                    | iSeries Access for Linux,                                                                                                    |  |  |  |
| 5722-XL1                                        | 5722-XL1, V1.10                                                                                                    | 5722-XL1, V1.0                                                                                                    |  |  |  |
| <ul> <li>iSeries Access for Wireless,</li></ul> | <ul> <li>iSeries Access for Wireless,</li></ul>                                                                                                    | • iSeries Access for Wireless,                                                                                                    |  |  |  |
| 5722-XP1, V5R4                                  | 5722-XP1, V5R3                                                                                                    | 5722-XP1, V5R2                                                                                                    |  |  |  |
|                                                 | HATS Limited Edition V5.0,<br>5724-F97-01                                                                                                    | HATS Limited Edition V4.0<br>5724-D34-01                                                                                                    |  |  |  |
|                                                 |                                                                                                    | • WebSphere Host Publisher,<br>5724-B81, V4.0, 5724-B81,<br>V4.01                                                                                                 |  |  |  |
|                                                 | V5R3 customers not wanting<br>to upgrade to i5/OS V5R4 but<br>want the new V5R4 iSeries<br>Access Family clients can<br>order no-charge Feature No.<br>2648 of Product No.<br>5722-XW1 | V5R2 customers not wanting to upgrade to i5/OS V5R3 but want the new V5R3 iSeries Access Family clients canorder no-charge Feature No-2647 of Product No-5722-XW4 |  |  |  |

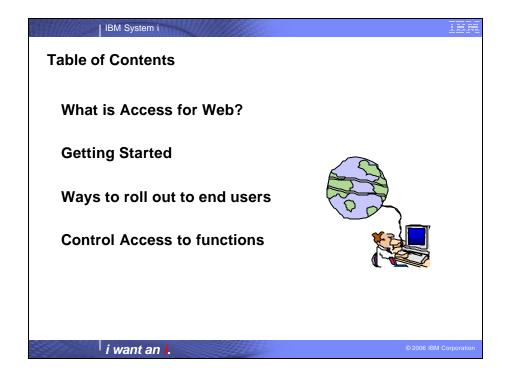

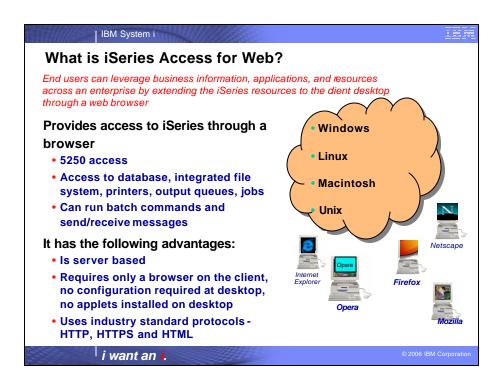

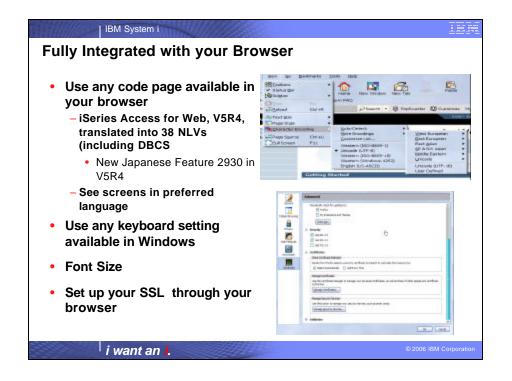

| Functions you ca                 | an perform with iSer<br>5722-XH2, V5R4            | ies Access for Web                               |
|----------------------------------|---------------------------------------------------|--------------------------------------------------|
| Print                            | Messages                                          | My Personal Folder                               |
| Printer output                   | Display Messages                                  |                                                  |
| PDF Printer output               | Send Messages                                     | Jobs                                             |
| • Printers                       | Sametime                                          | <ul> <li>User Jobs</li> </ul>                    |
| <ul> <li>PDF Printers</li> </ul> | <ul> <li>Operator Messages</li> </ul>             | <ul> <li>Server Jobs</li> </ul>                  |
| Internet Printers                | Message Queue                                     |                                                  |
| Internet Printer Shares          | _                                                 | Customize                                        |
| Printer shares                   | Database                                          | <ul> <li>Preferences</li> </ul>                  |
| Output Queues                    | • Tables                                          | <ul> <li>Policies</li> </ul>                     |
| -                                | My Request                                        | <ul> <li>Settings</li> </ul>                     |
| 5250                             | • Run SQL                                         | <ul> <li>Transfer configuration</li> </ul>       |
| Active Sessions                  | <ul> <li>Open Office Formats</li> </ul>           | _                                                |
| Start 5250 Session               | <ul> <li>Copy Data to Table</li> </ul>            | Commands                                         |
| Configured Sessions              | Import Requests                                   | <ul> <li>Run commands</li> </ul>                 |
| Bypass Sign-on                   | <ul> <li>iSeries Access for</li> </ul>            | <ul> <li>My commands</li> </ul>                  |
|                                  | Windows                                           | <ul> <li>Search</li> </ul>                       |
| Files                            | <ul><li>Query Manager</li><li>Query/400</li></ul> |                                                  |
| Browse Files                     | Extract Server Data                               | Other                                            |
| Browse File Shares               | LALIAGE SELVEI DALA                               | Bookmarks, Change     Connection Rec             |
| • File Shares                    |                                                   | Password, Connection Poo<br>Status, Trace, About |
| • File Shares                    | Download                                          | Status, Trace, About                             |

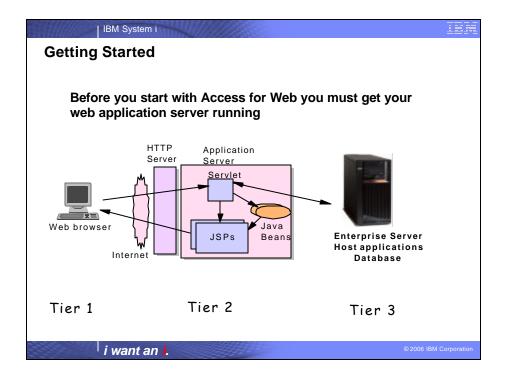

## **Supported Web Application Servers**

The iSeries Access for Web servlet code can be used with any of the following web application servers;

IBM System i

- WebSphere® Application Server V6.1 – Express for i5/OS
- WebSphere Application Server V6.0 for OS/400
- WebSphere Application Server V5.1 - Express for iSeries
- WebSphere Application Server V5.1 for iSeries
- WebSphere Application Server V5.0 - Express for iSeries
- WebSphere Application Server V5.0 for iSeries

i want an i.

ASF Tomcat

The iSeries Access for Web portlet code can be used with any of the following portal servers.

- IBM Workplace Services Express
- IBM Workplace Services Express V2.5
- WebSphere Portal for Multiplatforms V5.1.0.1
- WebSphere Portal Express for Multiplatforms V5.0.2
- WebSphere Portal Express Plus for Multiplatforms V5.0

© 2006 IBM Corporation

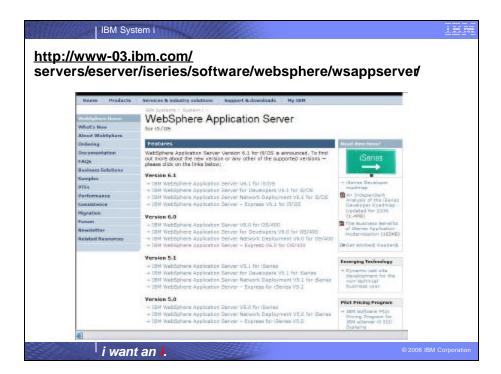

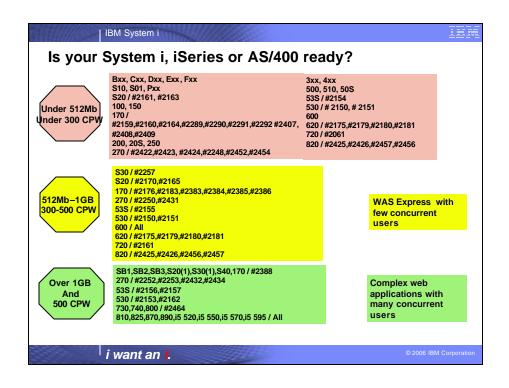

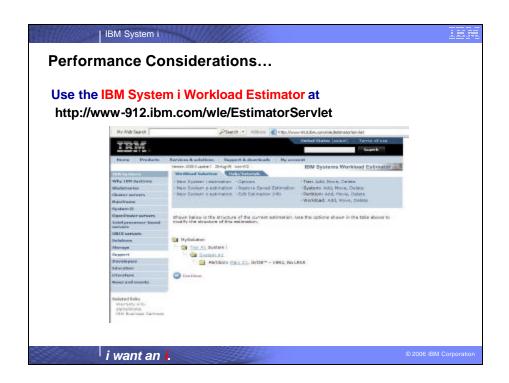

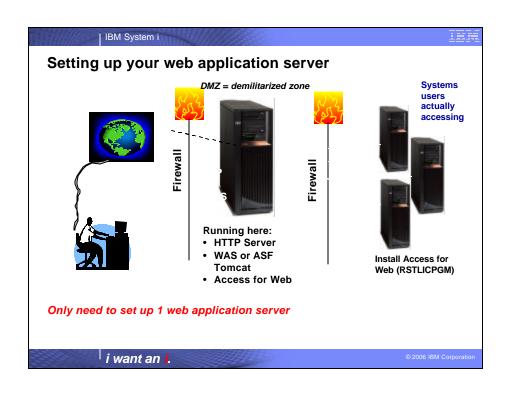

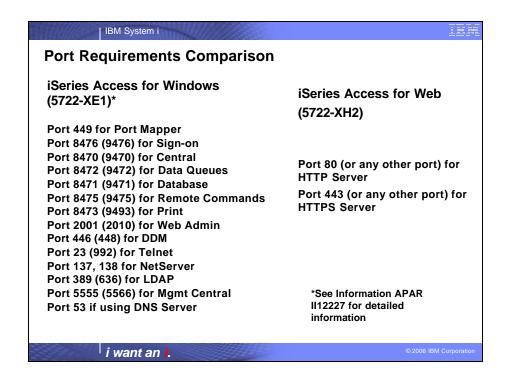

IBM System i

#### **Get Access for Web running**

#### Print a copy of the Access for Web Install & Users Guide

 Downloadable from web at http://www.ibm.com/eserver/iseries/access/web

#### Install iSeries Access for Web from your i5/OS stacked media.

• RSTLICPGM - Install Access for Web, 5722-XH2, into QIBM directory

#### Configure and start Access for Web.

- CFGACCWEB2 Configure the iSeries Access for Web application server
- STRACCWEB2 Start the iSeries Access for Web application server.

Set some policies to enable or limit access to various functions of Access for Web

i want an i.

2006 IBM Corporation

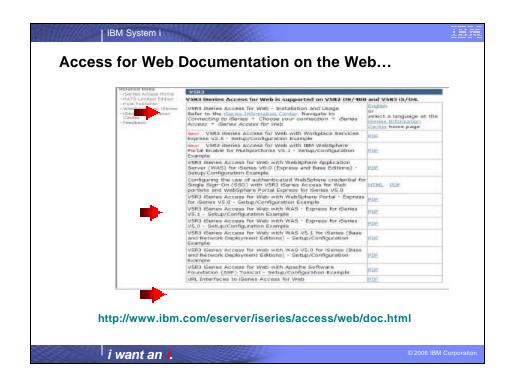

#### | IBM System i 4 CL Commands in Access for Web **Configure** Command example when using WebSphere Application Server V5.1 - Express for iSeries CFGACCWEB2 -appsvrtype \*WAS51EXP -wasinst iwa51exp -appsvr iwa51exp **Start Command example when using WebSphere Application** Server V5.1 - Express for iSeries STRACCWEB2 APPSVRTYPE(\*WAS51EXP) WASINST(MYINST) APPSVR(\*DEFAULT) **End Command example when using WebSphere Application Server** V5.1 for iSeries ENDACCWEB2 APPSVRTYPE(\*WAS51) WASINST(DEPTXYZ) APPSVR(\*DEFAULT) Sometimes you may need to end Access for Web so you can make changes, then start it again. **Remove Command** • The Remove iSeries Access for Web (RMVACCWEB2) command is used to remove the iSeries Access for Web configuration from a web application servers i want an i.

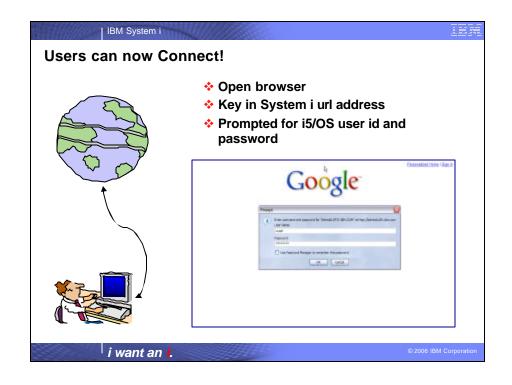

| IBM System i

#### **Different Ways to Roll Out Access for Web**

#### Use 'out of the box'

· Set some policies to limit what functions are accessible to your users, and give them the url address to Access for Web

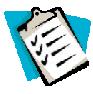

#### Use 'out of the box', but set up predefined functions

· You can set up preconfigured 5250 sessions that users (or groups of users) can run, can create predefined database requests for users to run, set up commands users can run, etc.

#### Create your own 'window' to your system through Access for Web

 Add company banners to screens, set up 'click and link' tasks that users can perform, set up macros to simplify user access.

#### Use Access for Web with the IBM WebSphere Portal solution

 A single unified workspace in which your employees, trading partners, and customers can easily find and use the applications and information that they need

i want an i.

IBM System i

#### Different Ways to Roll Out iSeries Access for Web

Use 'out of the box'

Use 'out of the box', but set up predefined functions

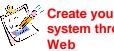

Create your own 'window' to your system through iSeries Access for

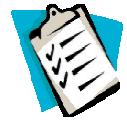

Use the WebSphere Portal solution

i want an i.

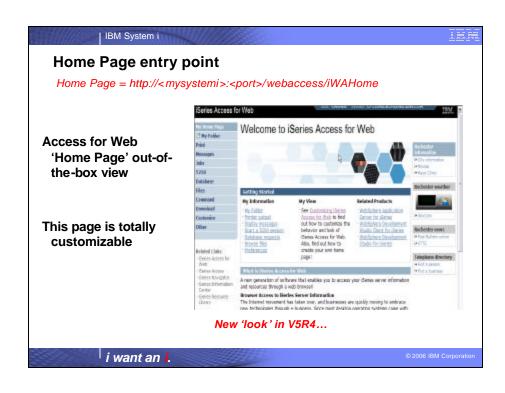

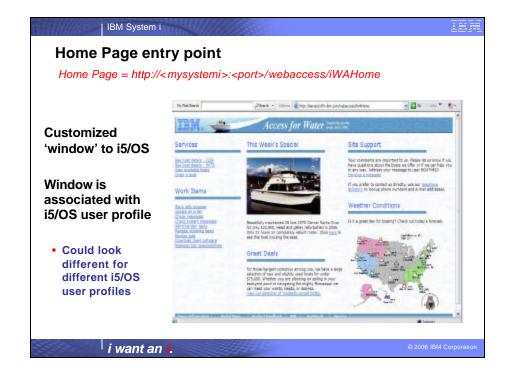

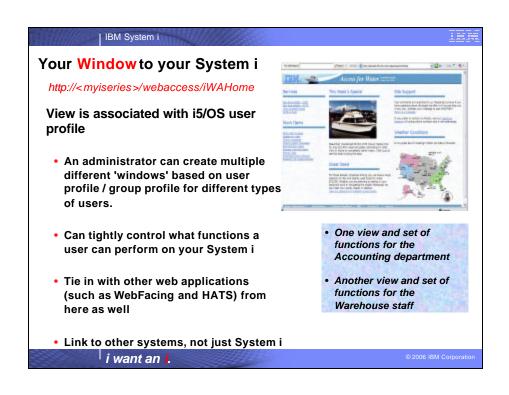

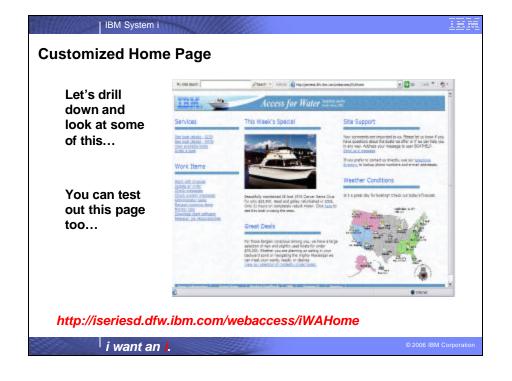

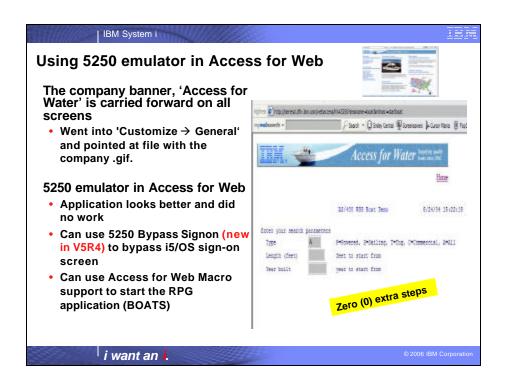

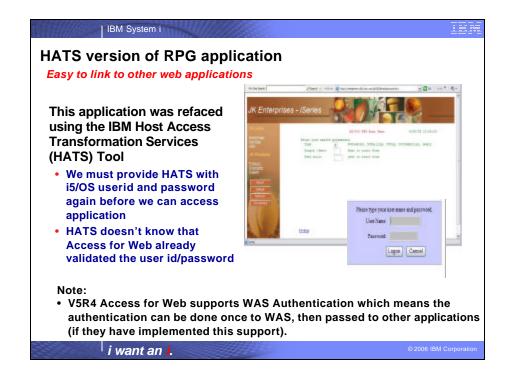

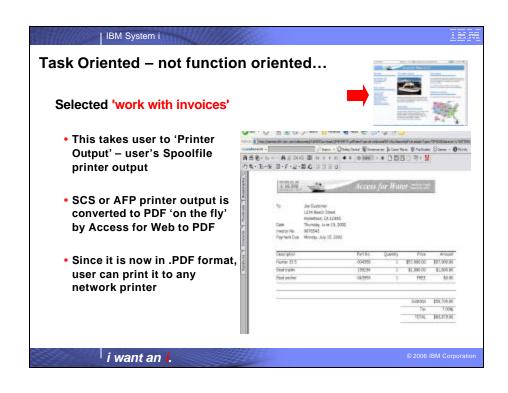

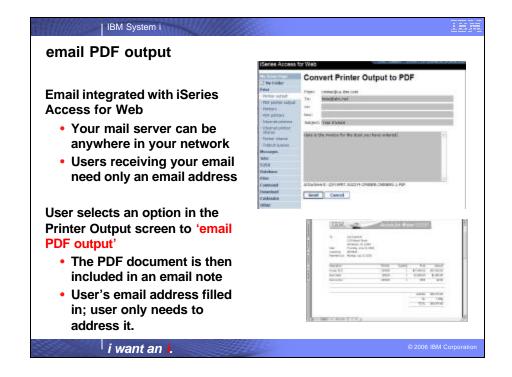

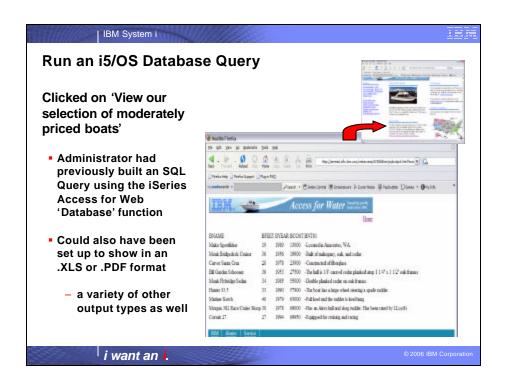

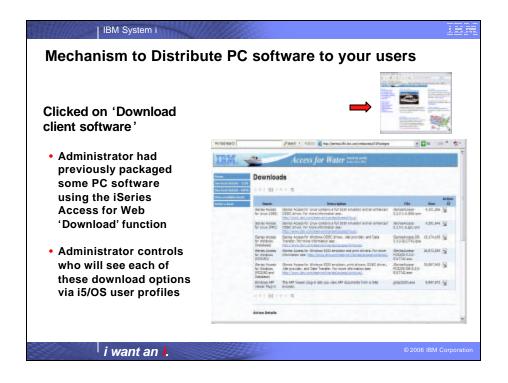

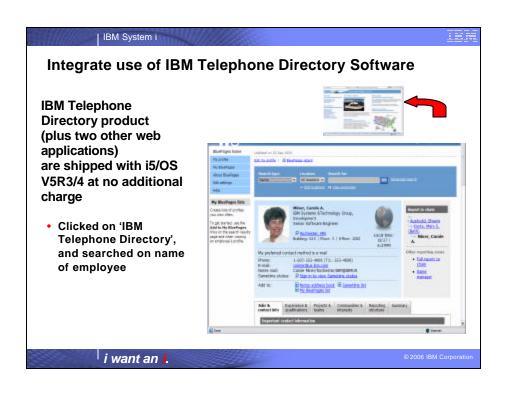

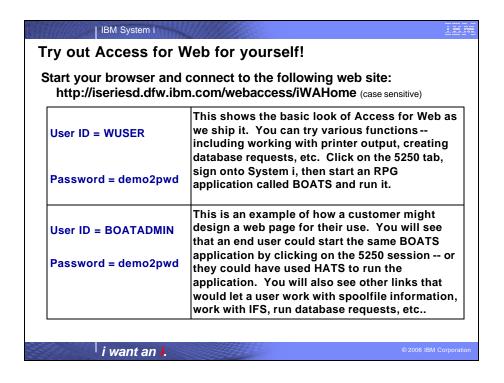

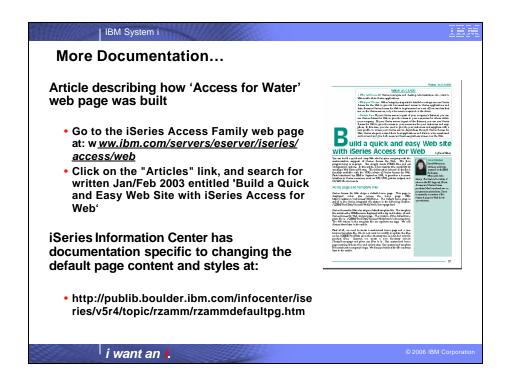

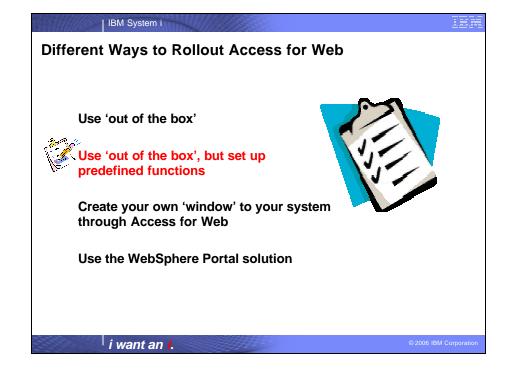

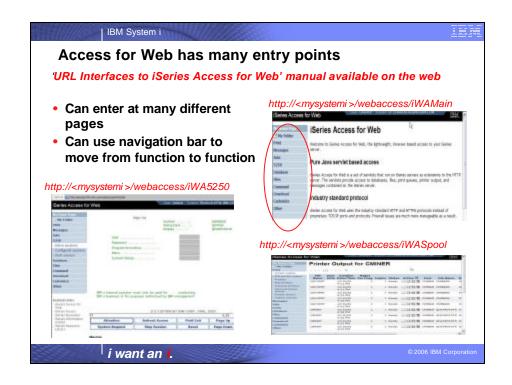

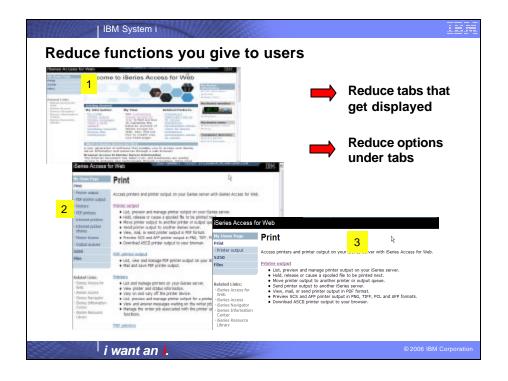

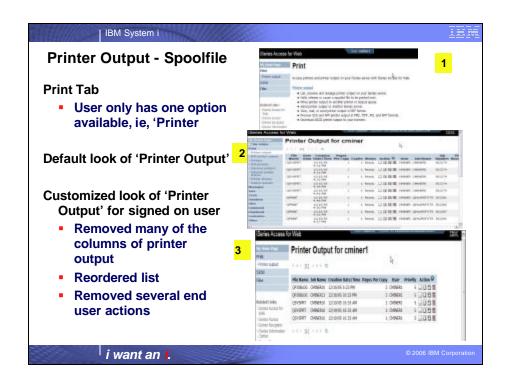

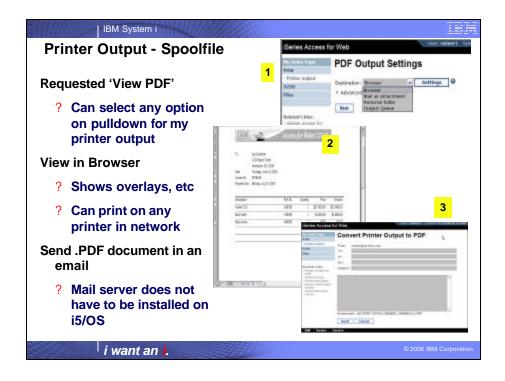

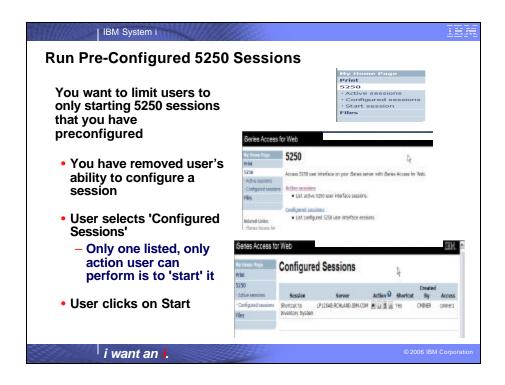

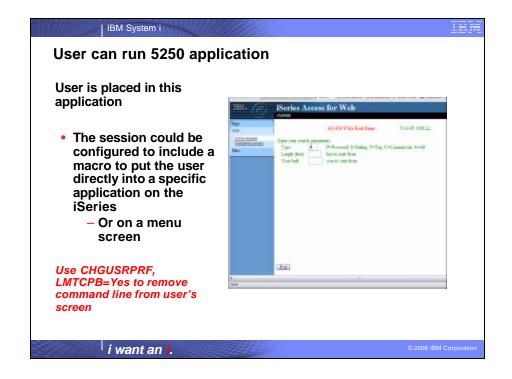

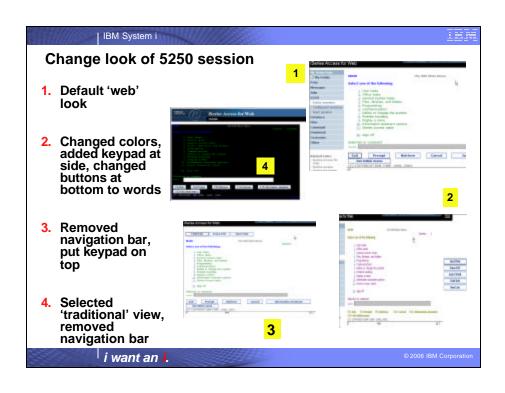

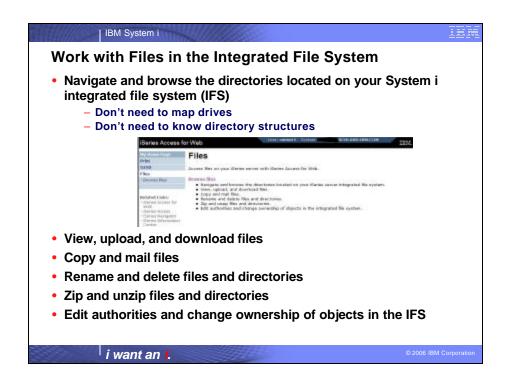

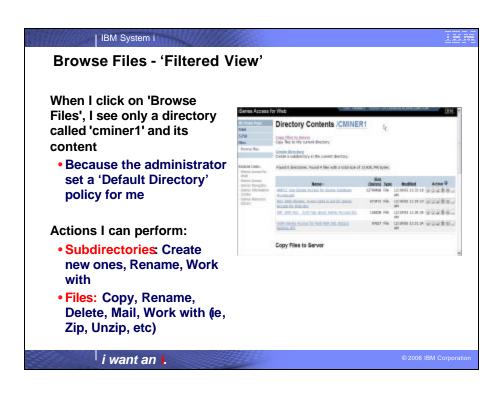

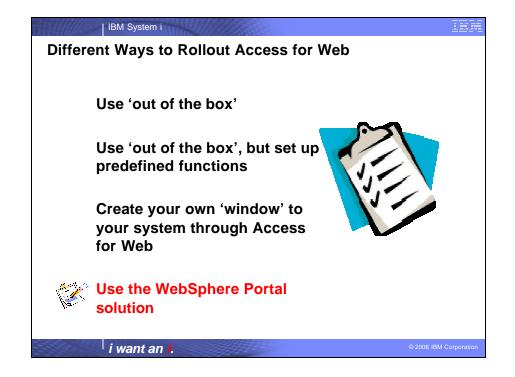

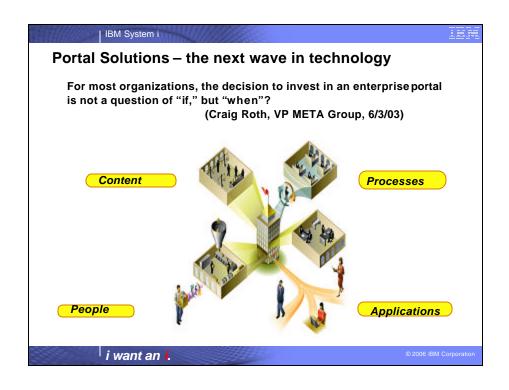

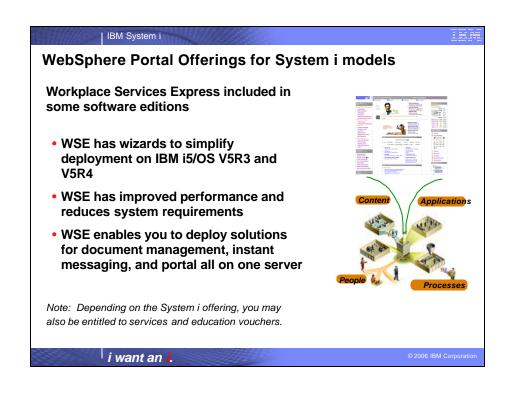

| System<br>model | Express<br>Config-<br>urations | Value<br>Edition | Standard<br>Edition | Enterprise<br>Edition     | Solution<br>Edition       |
|-----------------|--------------------------------|------------------|---------------------|---------------------------|---------------------------|
| 520             |                                |                  |                     | WSE – 20 user<br>licenses |                           |
| 550             |                                |                  |                     | WSE – 40 user<br>licenses | WSE – 40 user<br>licenses |
| 570             |                                |                  |                     | WSE – 60 user<br>licenses |                           |
| 595             |                                |                  |                     | WSE – 80 user<br>licenses |                           |

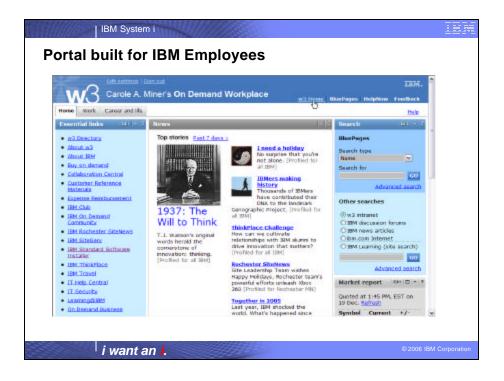

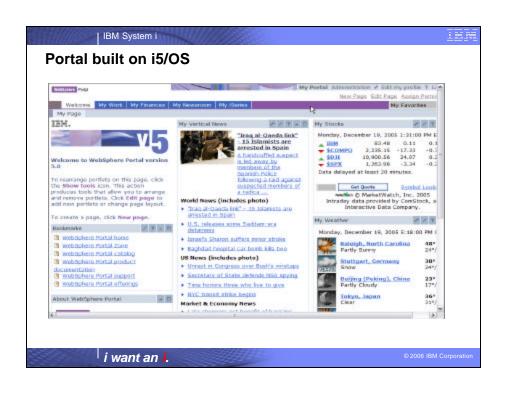

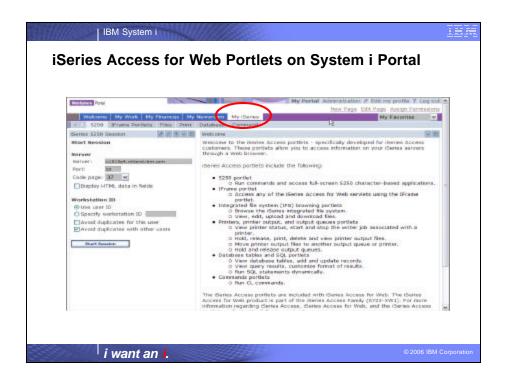

| V5R4                                                                                                    | V5R3 PTF SI11914<br>(May 2004)                                                                                         | V5R3<br>(Jan 2004)        |
|----------------------------------------------------------------------------------------------------|----------------------------------------------------------------------------------------------------|---------------------------|
| <ul> <li>Single Sign-on (SSO)</li> <li>Via WAS Security model</li> <li>5250 Bypass signon option</li> <li>Database</li> <li>OpenOffice spreadsheet format (.ods)</li> <li>iSeries SQL Requests</li> <li>Viewer to look at iSeries SQL results</li> <li>Files</li> <li>Zip function to zip files in IFS</li> <li>iSeries Credentials</li> <li>Users can change i5/OS password via iSeries Access for Web, and it will additionally update currently defined credentials with the new password value.</li> </ul> | <ul> <li>File</li> <li>Print</li> <li>Database</li> <li>Command</li> <li>Credentials</li> <li>Related Links</li> </ul> | • 5250 • iFrame • Welcome |

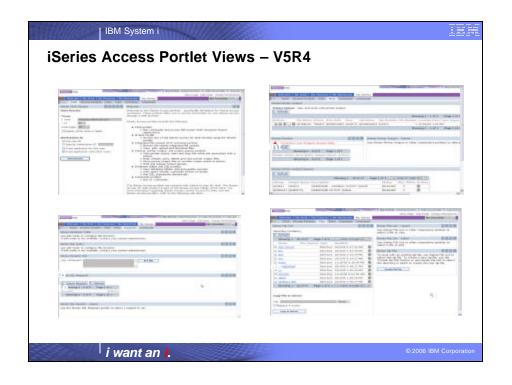

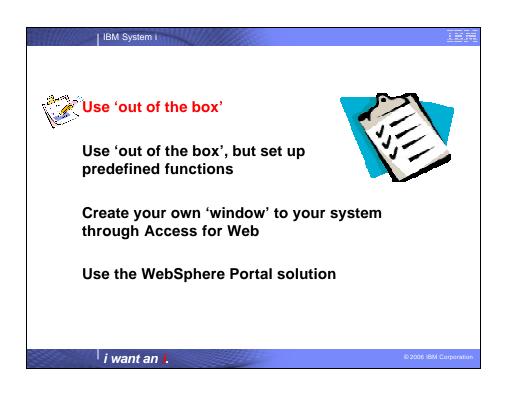

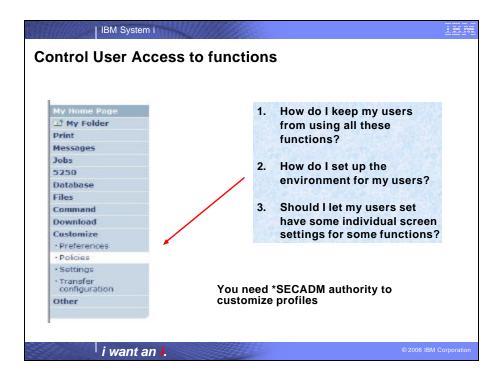

### IBM System i

#### Access for Web uses i5/OS User Profiles

When a user attempts to access any function on the i5/OS, the following sequence of checks are made to authenticate user access:

- User profile
- Group profile(s)
- \*PUBLIC profile

\*PUBLIC profile is the set of default policy settings shipped with Access for Web

The defaults allow most functions to be available to all users

The settings in these policies indicate what functions within iSeries Access for Web, a user can attempt to use.

i want an i.

2006 IBM Corporation

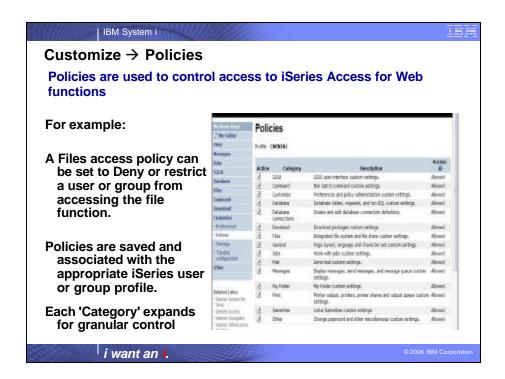

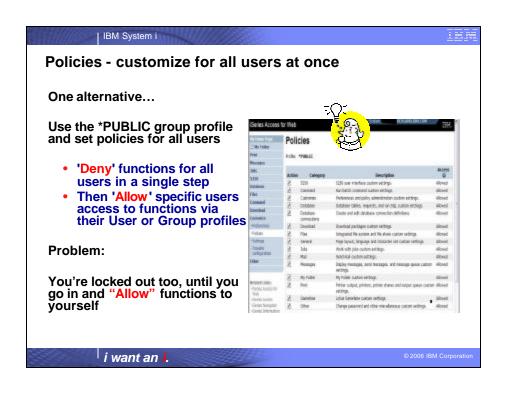

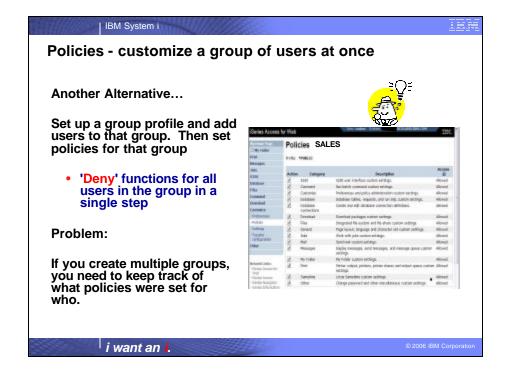

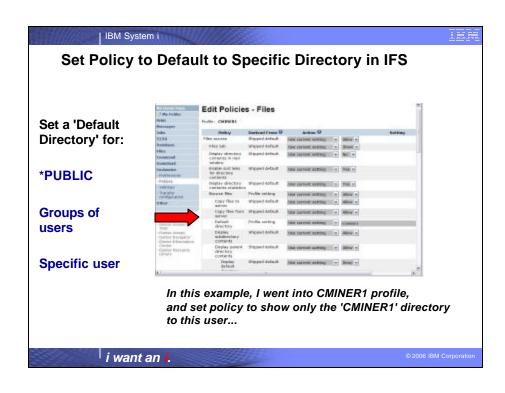

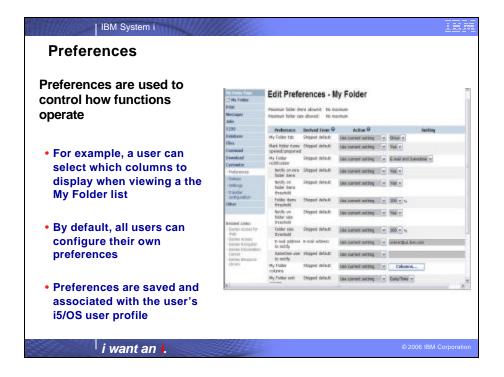

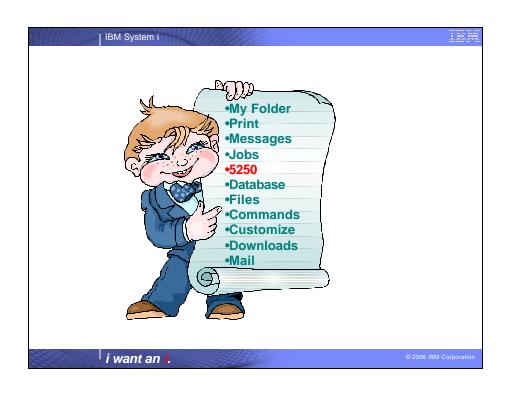

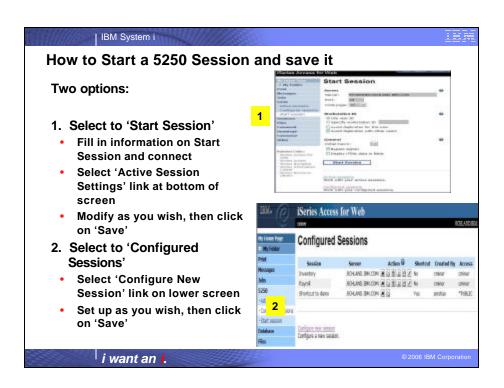

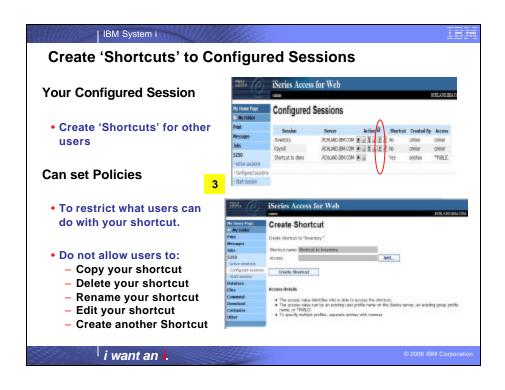

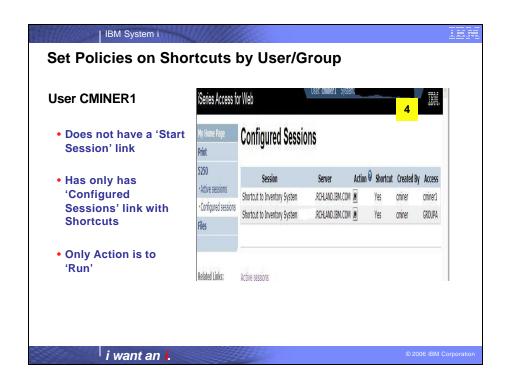

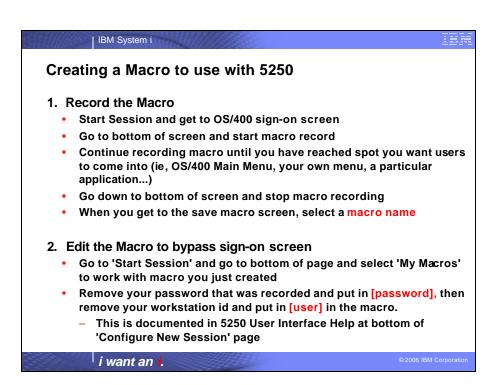

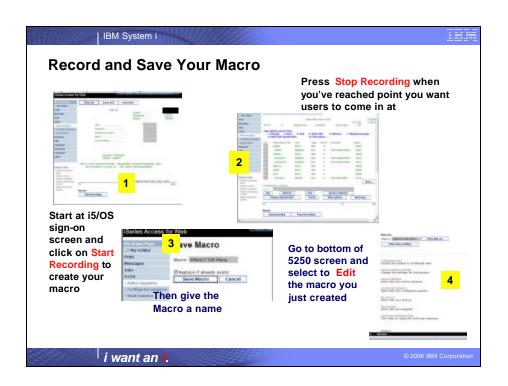

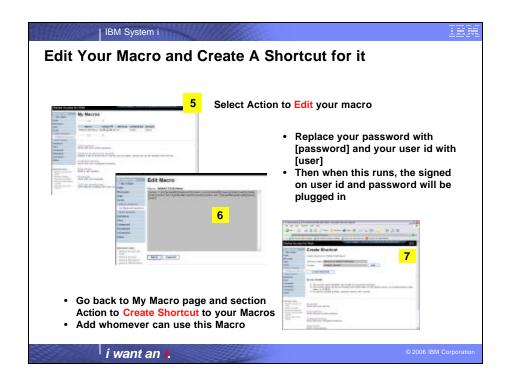

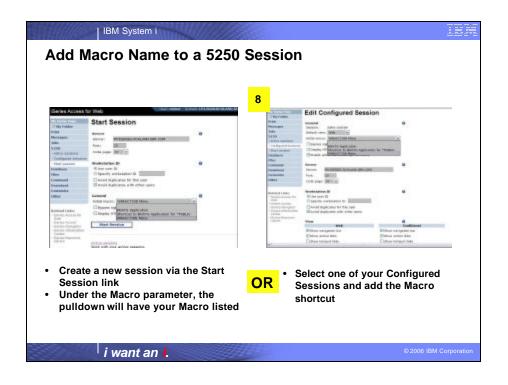

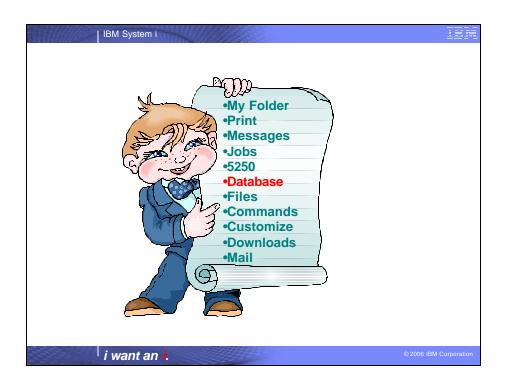

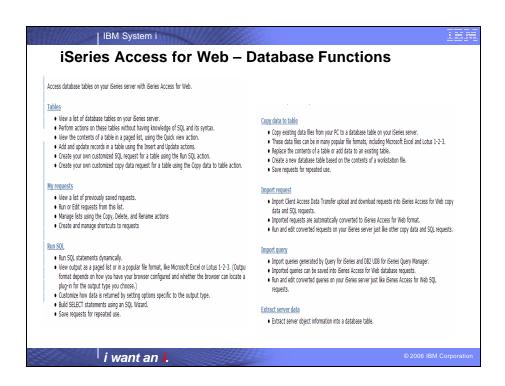

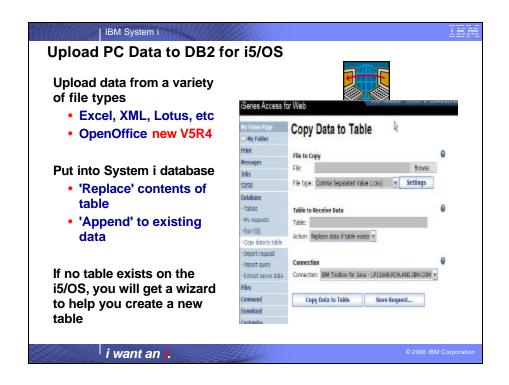

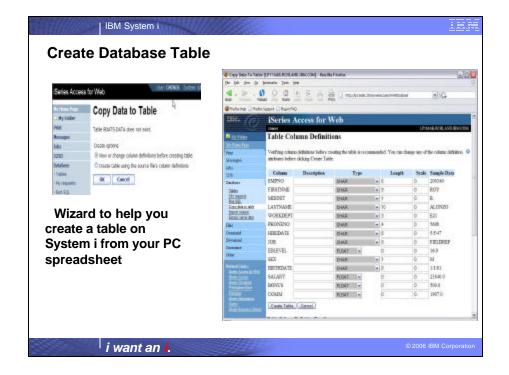

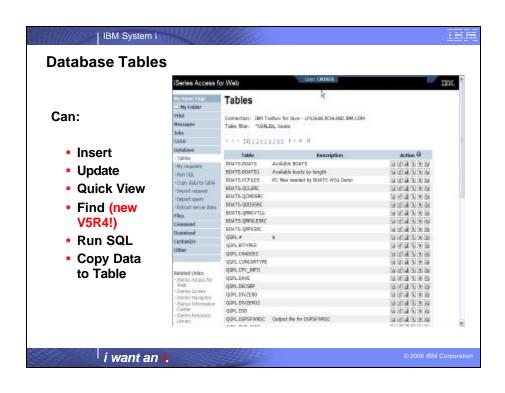

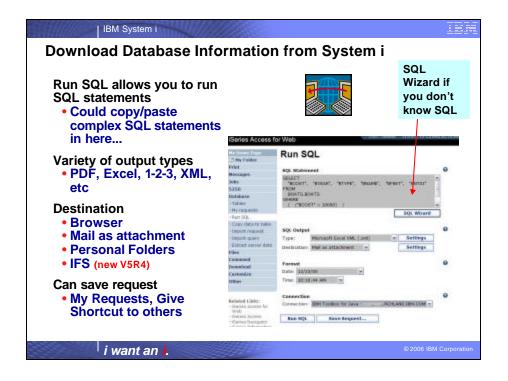

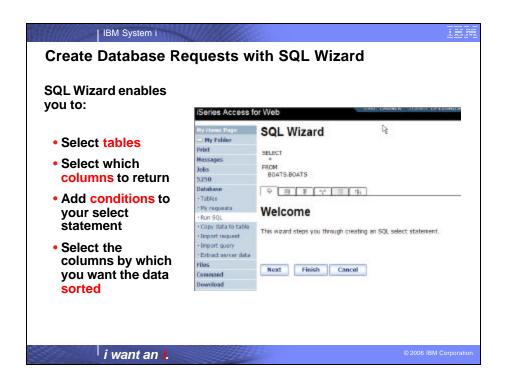

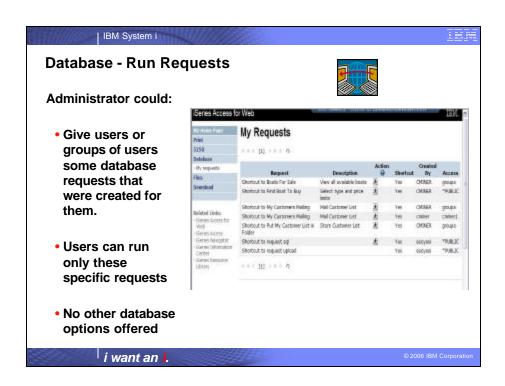

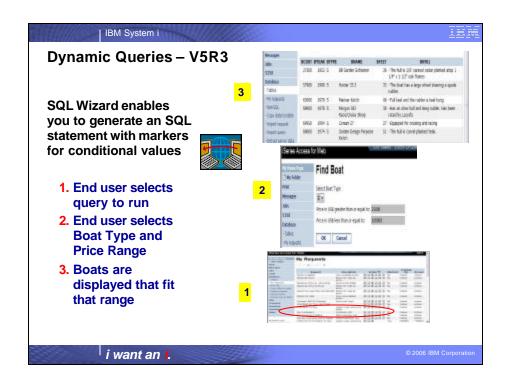

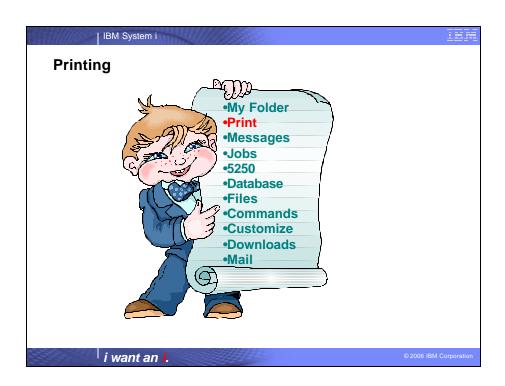

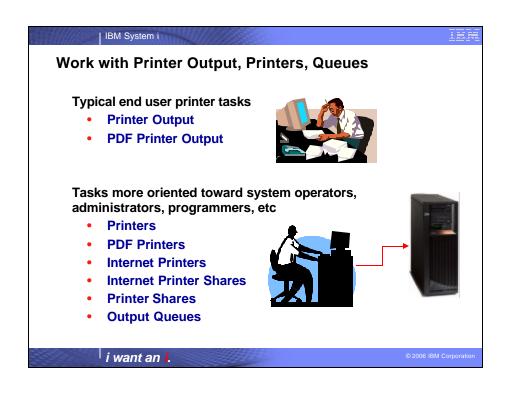

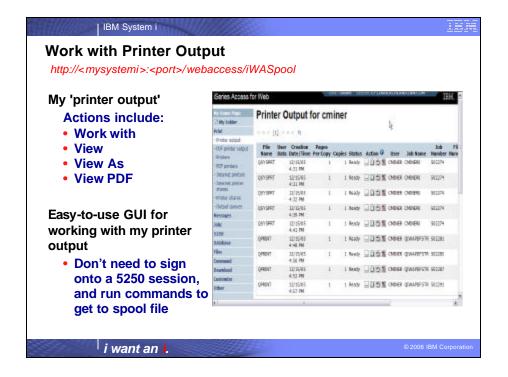

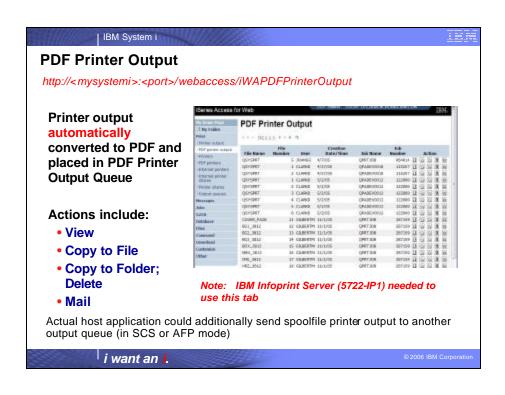

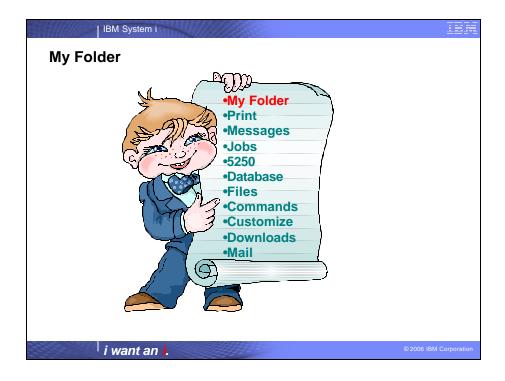

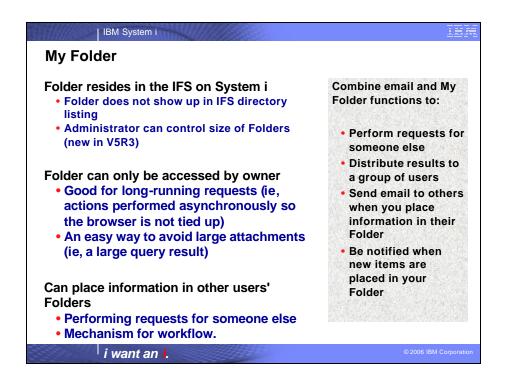

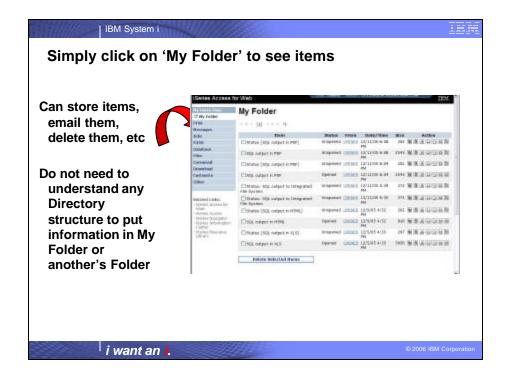

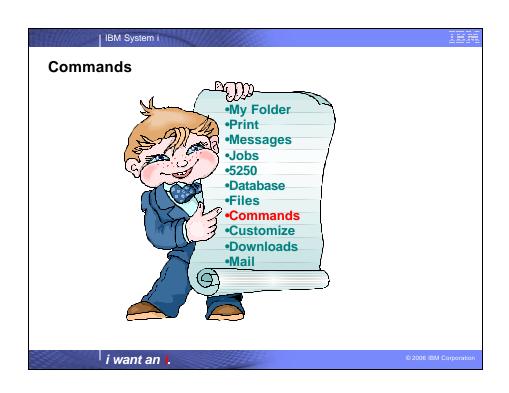

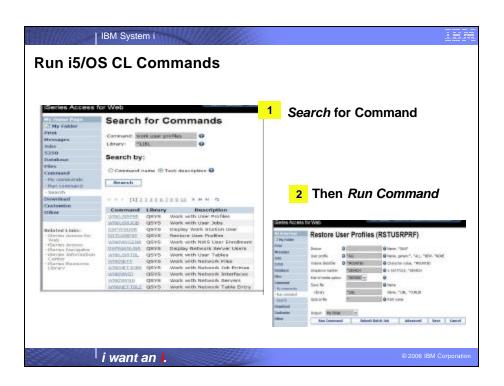

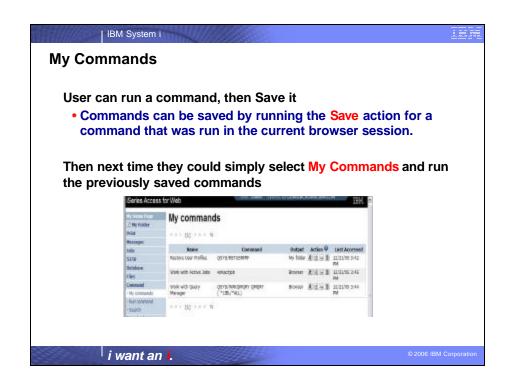

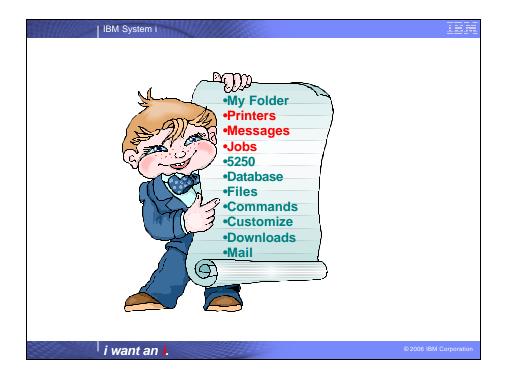

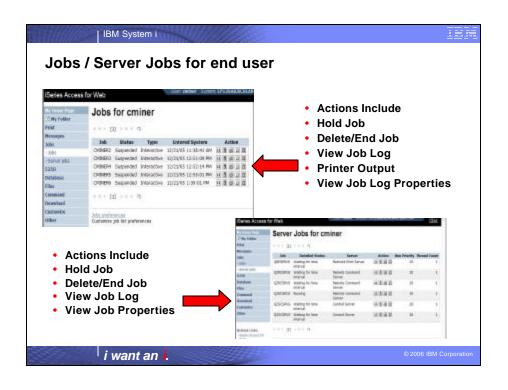

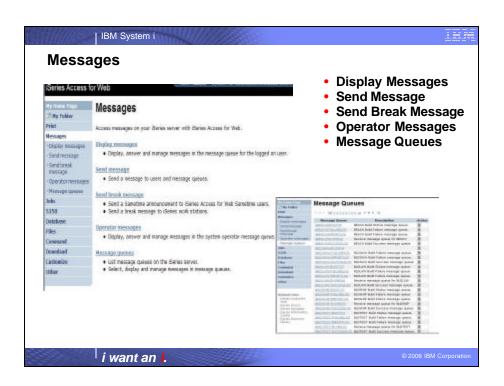

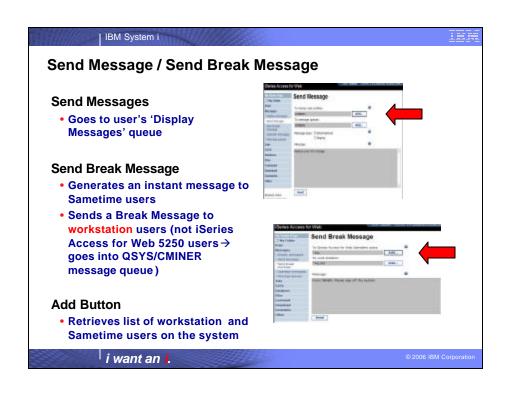

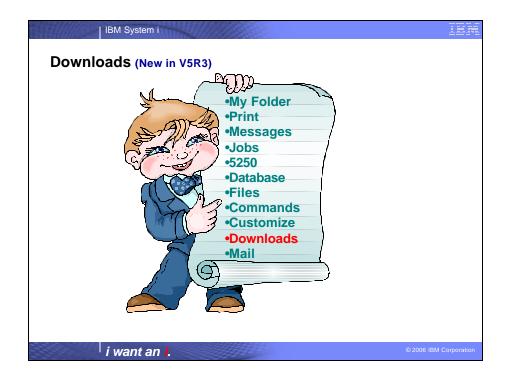

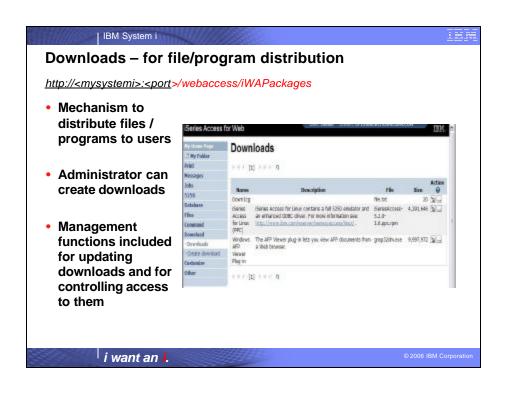

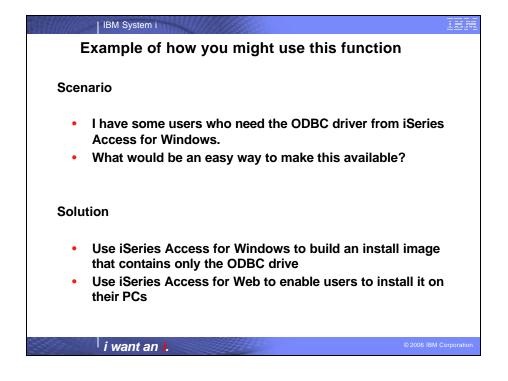

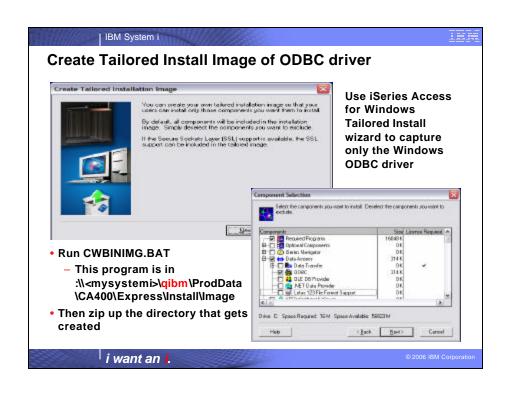

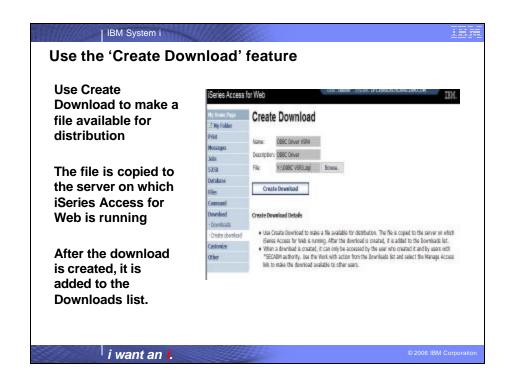

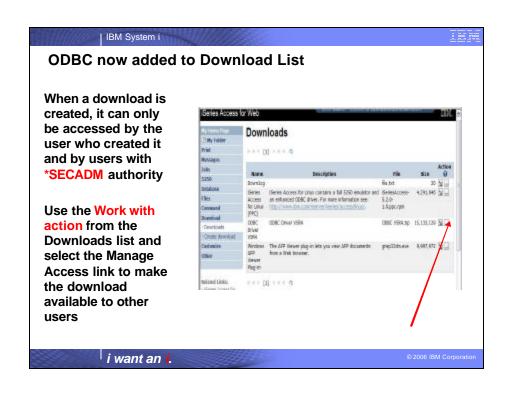

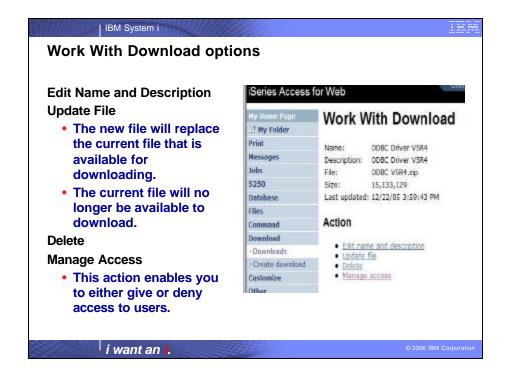

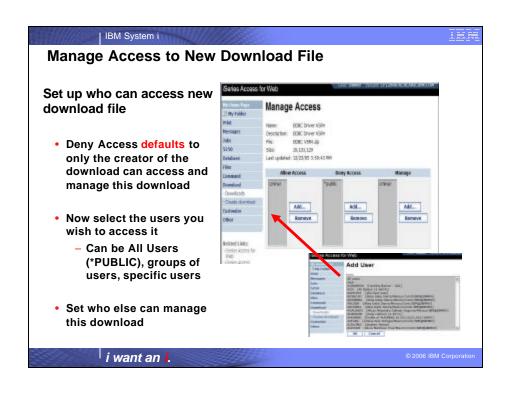

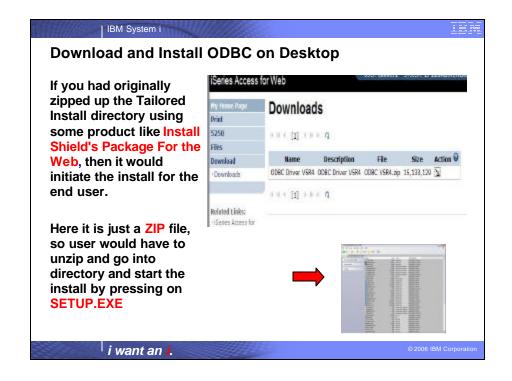

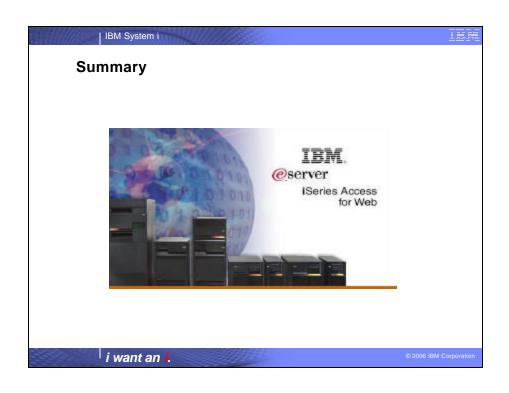

| Both Servlets and Portlets                                                                                                    | Servlets                                                                                                    | Portlets                                                                                                    |
|----------------------------------------------------------------------------------------------------|----------------------------------------------------------------------------------------------------|----------------------------------------------------------------------------------------------------|
| Authentication                                                                                                    | Database                                                                                                    | Database                                                                                                    |
| <ul> <li>Support Single sign-on (SSO) using WAS security model (EIM, LDAP)</li> <li>5250 Bypass i5/OS sign-on screen</li> <li>Database</li> <li>Support for OpenOffice Spreadsheet format (.ods)</li> <li>5250</li> <li>Support DDS HTML keywords</li> <li>Display HTTP/HTTPS URL strings as links</li> </ul> | <ul> <li>Import/run DB2 Query         Manager and IBM Query for         iSeries queries</li> <li>A new output destination of         IFS for SQL requests</li> <li>New option of 'Find' on Tables         link</li> <li>Administration</li> <li>Can transfer configuration         items between i5/OS user         profiles</li> <li>Can use WebSphere data         source names for database         connections</li> <li>Files</li> </ul> | <ul> <li>iSeries SQL         Requests added</li> <li>iSeries SQL         Results Viewer         added</li> <li>Zip function         added</li> <li>iSeries         Credentials</li> <li>Can change         i5/OS password         via Access for         Web</li> </ul> |

| IBM System i

## Who will benefit from Access for Web

Any System i customer with any hardware model - can quickly get started working in a Web environment

- If your system is not capable of running WAS, you can easily install the ASF Tomcat web application server.
- ASF Tomcat runs on hardware with 70 CPW and 256 MB memory

Any System i customer with little Web experience - can easily get started working in a Web environment

- · iSeries Access for Web is simple to install and configure
- . There is no programming skills required to set it up

Any System i customer with no training or setup on users' desktops - can extend the reach of System i resources to your end users

- Use customize facility to set up view ('window') to System i and to control access to various i5/OS resources
- All built around i5/OS user profiles
- Uses standard HTML, uses existing HTTP/HTTPS ports

A great way to get your System i into the web world

i want an i.

IBM System i

## **Trademarks and Disclaimers**

© IBM Corporation 1994-2006. All rights reserved.

References in this document to IBM products or services do not imply that IBM intends to make them available in every country. The following terms are trademarks of International Business Machines Corporation in the United States, other countries, or both

AS/400 AS/400e eServer e-business on demand IBM

Rational is a trademark of International Business Machines Corporation and Rational Software Corporation in the United States, other countries, or both. Intel, Intel Logo, Intel Inside, Intel Inside logo, Intel Centrino logo, Celeron, Intel SpeedStep, Itanium, and Pentium are trademarks or registered trademarks of Intel Corporation or its subsidiaries in the United States and other countries.

Linux is a trademark of Linux Torvalds in the United States, other countries, or both.

Microsoft, Windows, Windows NT, and the Windows logo are trademarks of Microsoft Corporation in the United States, other countries, or both.

UNIX is a registered trademark of The Open Group in the United States and other countries.

Java and all Java-based trademarks are trademarks of Son Microsystems, Inc. in the United States, other countries, or both.

Other company, product or service names nay be trademarks or others.

Information is provided "AS IS" without warranty of any kind.

All customer examples described are presented as illustrations of how those customers have used IBM products and the results they may have achieved. Actual environmental costs and performance characteristics may vary by customer.

Information concerning non-IBM products was obtained from a supplier of these products, published announcement material, or other publicly available sources and does not constitute an endorsement of such products by IBM. Sources for non-IBM list prices and performance numbers are taken from publicly available information, including vendor announcements and vendor worldwide homepages. IBM has not tested these products and cannot confirm the accuracy of performance, capability, or any other claims related to non-IBM products. Questions on the capability of non-IBM products should be addressed to the supplier of those products.

All statements regarding IBM future direction and intent are subject to change or withdrawal without notice, and represent goals and objectives only. Contact your local IBM office or IBM authorized reseller for the full text of the specific Statement of Direction.

Some information addresses anticipated future capabilities. Such information is not intended as a definitive statement of a commitment to specific levels of performance, function or delivery schedules with respect to any future products. Such commitments are only made in IBM product announcements. The information is presented here to communicate IBMS current investment and development activities as a good faith effort to help with our customers' future planning.

Performance is based on measurements and projections using standard IBM benchmarks in a controlled environment. The actual throughput or performance that any user will experience will vary depending upon considerations such as the amount of multiprogramming in the user's job stream, the I/O configuration, the storage configuration, and the workload processed. Therefore, no assurance can be given that an individual user will achieve throughput performance improvements equivalent to the ratios

Photographs shown are of engineering prototypes. Changes may be incorporated in production models

i want an i.